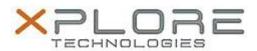

# Xplore Technologies Software Release Note

| Name                             | Intel Serial IO Drivers                        |
|----------------------------------|------------------------------------------------|
| File Name                        | Intel_SIO_30.100.1750.1.zip                    |
| Release Date                     | August 30, 2018                                |
| This Version                     | 30.100.1750.1                                  |
| Replaces<br>Version              | All previous versions                          |
| Intended<br>Product              | XSLATE L10 - iX101L1 (Intel Pentium processor) |
| File Size                        | 320 KB                                         |
| Supported<br>Operating<br>System |                                                |

#### **Fixes in this Release**

N/A

# What's New in this Release

Initital release

# **Installation and Configuration Instructions**

# To install the Serial IO Drivers 30.100.1750.1 update, perform the following steps:

- 1. Download the update and save to the directory location of your choice.
- 2. Unzip the file to a location on your local drive.
- 3. Right-click the installer (SIO\_install.cmd) and select 'Run as administrator'.
- 4. The update process completes quickly with no additional user action.

# Licensing

Refer to your applicable end-user licensing agreement for usage terms.